## *TaCo*: Comparative Visualization of Large Tabular Data

**Contact**  $\Box$  holger.stitz@jku.at **a** caleydo.org **g** github.com/Caleydo/taco

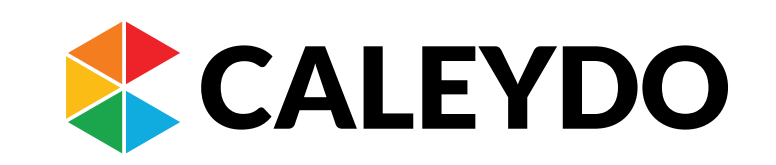

**Reem Hourieh, Holger Stitz, Nils Gehlenborg and Marc Streit**

Austrian Science Fund (FWF P27975-NBL) • State of Upper Austria (FFG 851460) **Acknowledgements** This work was supported by:

**FFG** 

eference Table

Comparing large tabular data requires a two-part solution:

- Calculating the difference between tables
- Visualizing the difference in an effective and scalable way

**Tabular data plays a vital role in many different domains. In the course of a project, changes to the structure and content of tables can result in multiple instances of a table.** *TaCo* **(***Ta***ble** *Co***mparison) is an interactive comparison tool that effectively visualizes the differences between multiple tables at various levels of granularity:** 

- [1] Panico J.: DiffKit. http://www.diffkit.org, 2016. Accessed: 2016-06-01
- Fitzpatrick P.: daff. http://paulfitz.github.io/daff/, 2016. Accessed: 2016-06-01 [2]
- [3] Zhao J. *et al.: MatrixWave: Visual Comparison of Event Sequence Data. In Proceedings of* the ACM Conf. on Human Factors in Computing Systems (2015), ACM, pp. 259–268.
- Elmquvist N. *et al.*: *DataMeadow:* a visual canvas for analysis of large-scale multivariate [4] data. Information Visualization 7, 1 (2008), 18–33.
- [5] Lex A. *et al.*: Comparative Analysis of Multidimensional, Quantitative Data. IEEE Trans. on Visualization and Computer Graphics (InfoVis '10) 16, 6 (2010), 1027–1035.
- [6] Behrisch M. et al.: Visual Analysis of Sets of Heterogeneous Matrices Using Projection-Based Distance Functions and Semantic Zoom. In Computer Graphics Forum (2014), vol. 33, Wiley Online Library, pp. 411–420.

FWF

Existing table comparison tools (e.g., DiffKit [1] and Daff [2]) generate a textual representation of the difference with basic color encoding, but do not scale to large tables. Furthermore, existing tabular comparative visualizations are usually task dependent, for example, for networks analysis [3] or database query comparison [4]. Other

## visualizations lack the ability to perform simultaneous row-wise, column-wise, and cell-wise comparison of tables [5,6].

Together with biomedical data analysts we elicited a series of tasks to be supported by an effective comparative visualization:

- **T1** Identify the type of changes as one of the four types
	- *Structural changes* for added or removed rows/columns
	- *Content changes* for modifications in a cell value
	- *Reordering changes* for repositioned rows/columns
	- *Merge changes* for combining multiple rows/columns together to yield only one row/column
- **T2** Compare two or more tables at various levels of detail (Fig. 2)
- **T3** Compare tables with regard to their dimensions (Fig. 3)
	- *One dimensional histograms* encode the different changes for rows (Fig.  $3(3,5)$ ) or columns (Fig.  $3(4,6)$ )
	- *2D-Ratio* visualization summarizes the changes in both directions (Fig. 3 (7))

**(1) Aggregated differences between all table instances (Fig. 1 (2))**

**(2) Differences between one table compared to all others (Fig. 1 (5))**

**(3) Detailed differences between two instances (Fig. 4 (2,3)).**

**Figure 1:** The multi-view interface of *TaCo* showing multiple instances of an artificially generated table. The overview on the left side (1) lets the user select a collection of tables that are plotted using (2) Multidimensional Scaling (MDS) based on the calculated similarity among the tables. (3) The user compares one selected reference table to all other tables in *LineUp*. The middle view on the right side shows (4) the reference table as a heatmap and (5) the aggregated differences to a selected group of tables for both row and column changes.

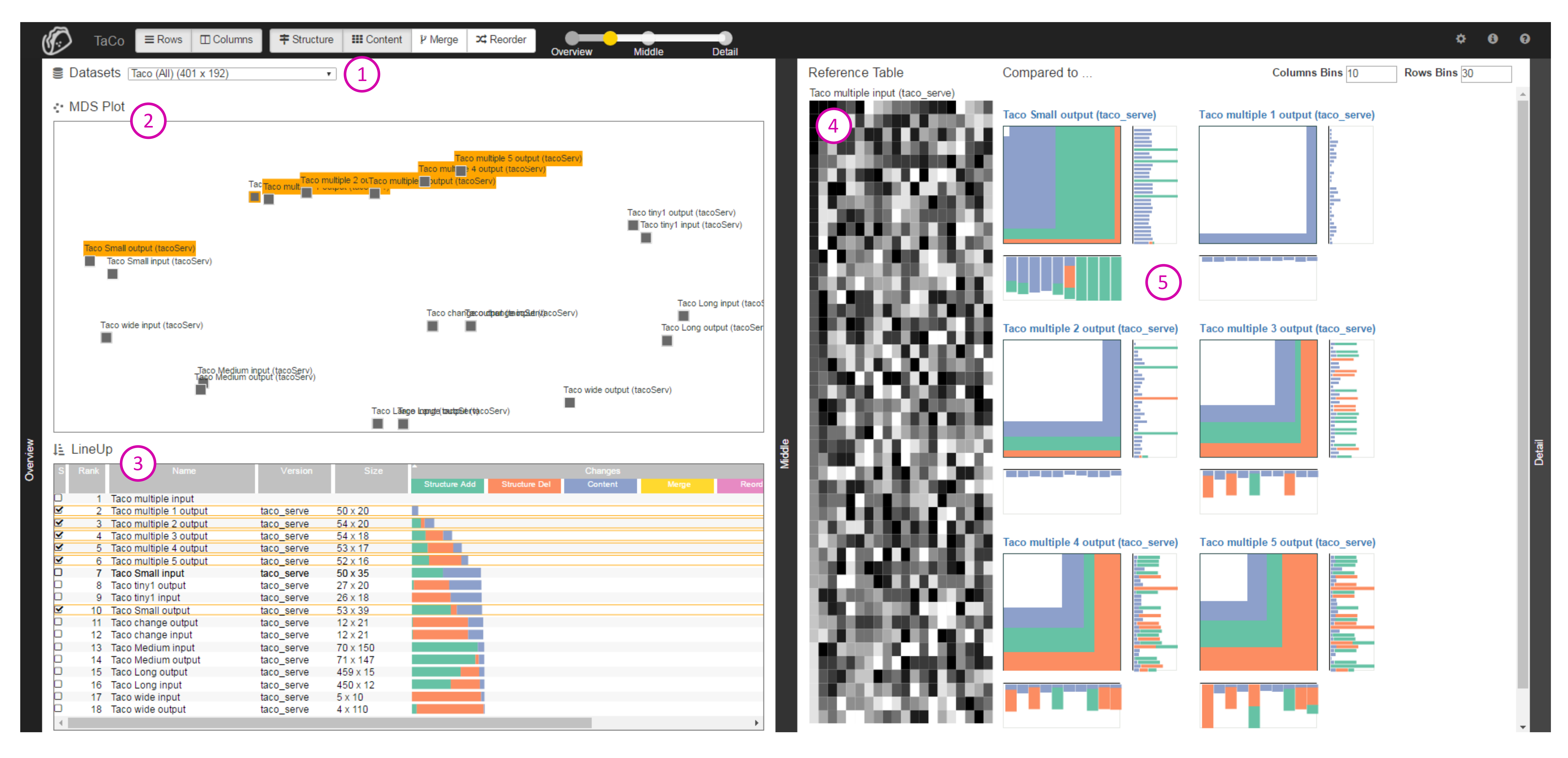

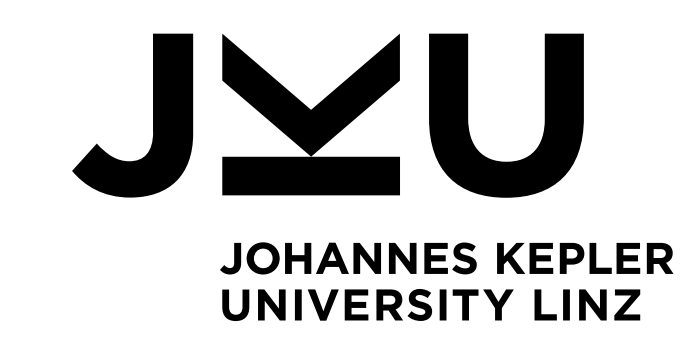

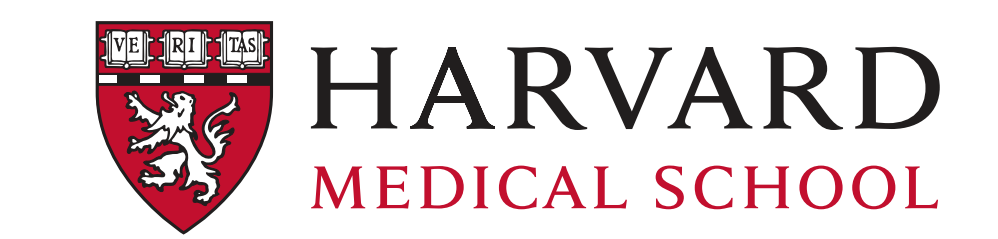

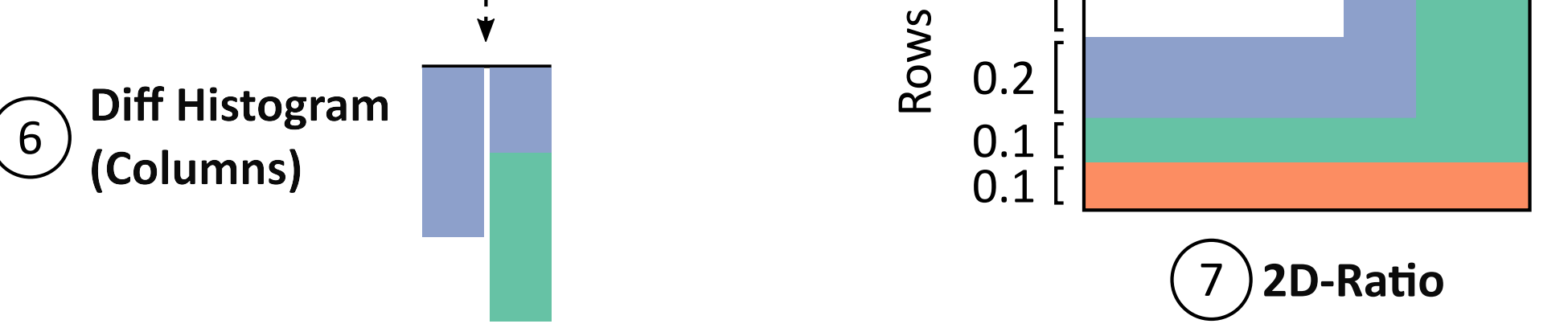

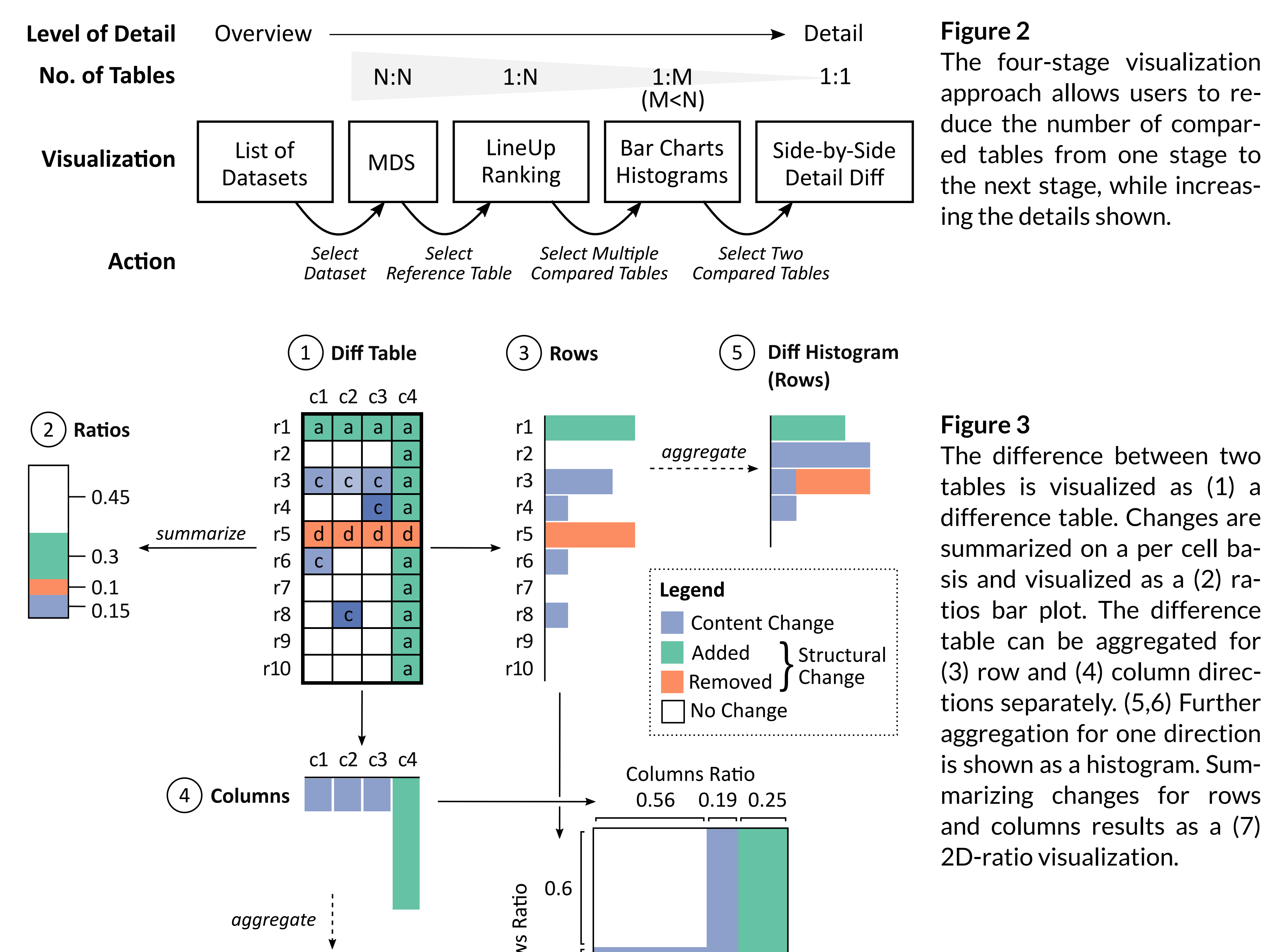

**Figure 4** (1) The aggregation result of four TCGA tables is shown in the middle view. (2) One table was selected for a detail comparison and is visualized sideby-side with (3) the reference table as heat map and (4) the *diff table*. The color scale of content changes can be manipulated by the user with (5)

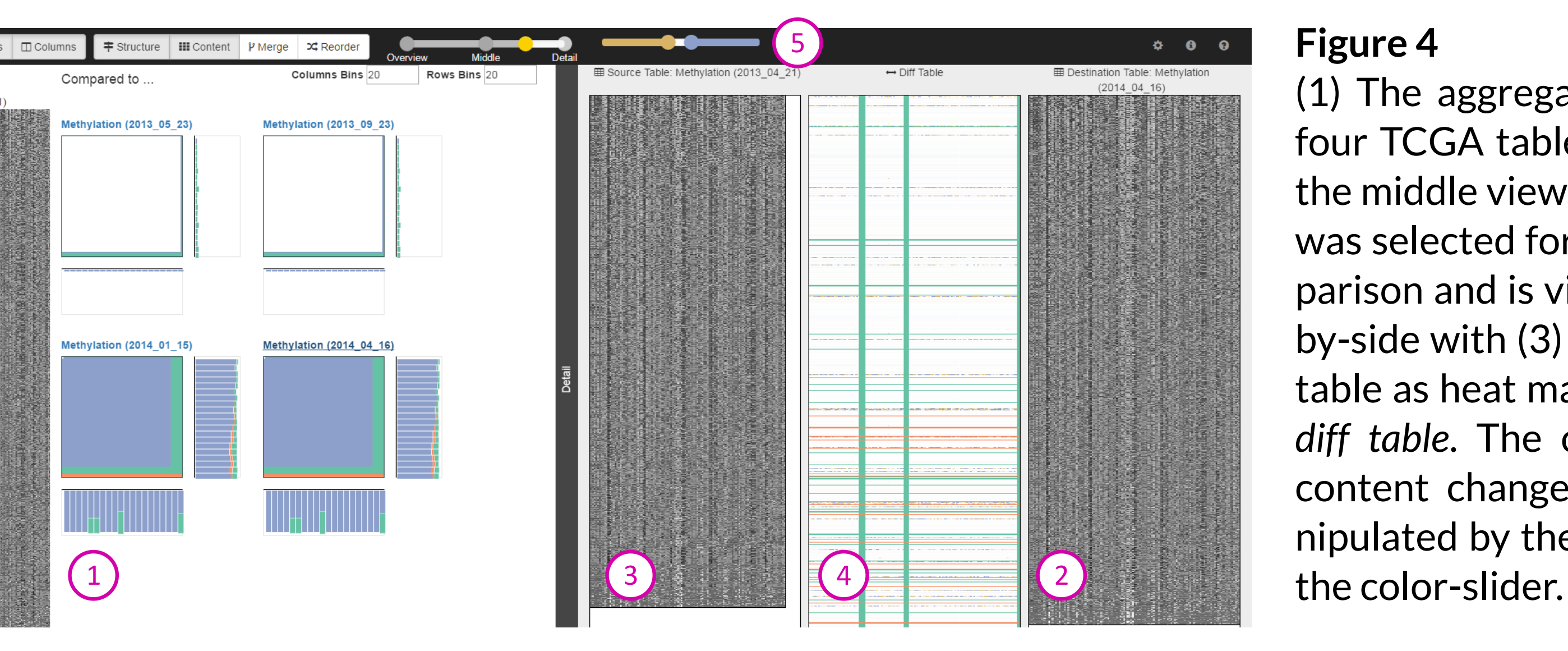